# EYEPOINT U21

Прибор настольный одноканальный для поиска неисправных электронных компонентов на печатных платах

**Инструкция по эксплуатации**

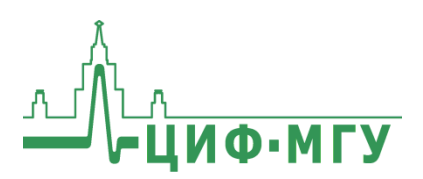

# **СОДЕРЖАНИЕ**

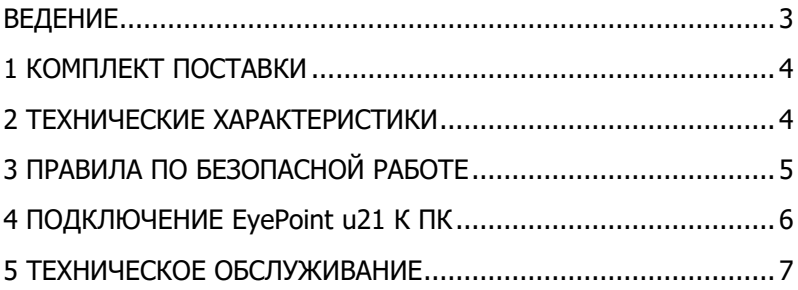

## **ВЕДЕНИЕ**

<span id="page-2-0"></span>Данная инструкция содержит информацию по безопасной работе с прибором и соответствующие предупреждения. Пожалуйста, внимательно читайте описание и соблюдайте все указания в блоках **"Предупреждение".**

#### **Предупреждение**

Во избежание поражения электрическим током перед началом работы с прибором внимательно прочитайте раздел **"Правила по безопасной работе".**

EyePoint u21 - настольная одноканальная система для поиска неисправных электронных компонентов на печатных платах методом аналогового сигнатурного анализа (Analog Signature Analysis - ASA). EyePoint u21 всегда под рукой: подключите "заземляющий" щуп, прикоснитесь измерительным щупом к исследуемой точке на исследуемой плате и u21 мгновенно покажет отличия вольт-амперных характеристик (**ВАХ**).

EyePoint u21 использует улучшенный модуль ASA a2. Это значит, что вам доступны все наиболее современные возможности ASA (настройка рабочей частоты, диапазона рабочих напряжений и токов, детектирование "динамических ВАХ", интеллектуальное сравнение сигнатур, сглаживание ВАХ).

<span id="page-3-0"></span>ИНСТРУКЦИЯ ПО ЭКСПЛУАТАЦИИ **EYEPOINT U21** 

# **1 КОМПЛЕКТ ПОСТАВКИ**

Откройте упаковку с прибором и проверьте наличие и целостность комплекта поставки:

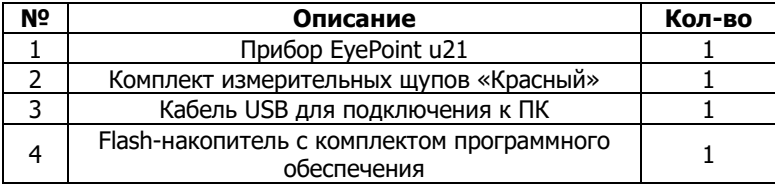

В состав комплекта измерительных щупов входят:

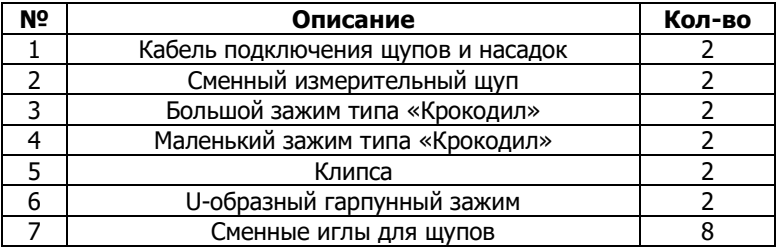

В случае отсутствия или повреждения чего-либо из комплекта поставки, пожалуйста, немедленно свяжитесь с поставщиком.

## <span id="page-3-1"></span>**2 ТЕХНИЧЕСКИЕ ХАРАКТЕРИСТИКИ**

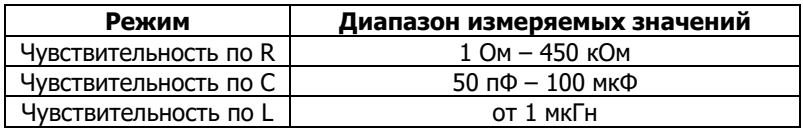

- Диапазон частот тестирующего сигнала: 1 Гц 100 кГц
- Рабочие напряжения: 1.2, 3.3, 5, 12 В
- Регулируемый порог сравнения сигнатур
- Возможность подключения к ПК по USB (Win и Linux)
- Возможность программного управления (C/C++, C#, Python)
- Габаритные размеры: 175 х 90 х 40 мм

<span id="page-4-0"></span>ИНСТРУКЦИЯ ПО ЭКСПЛУАТАЦИИ **EXEPOINT UP** 

# **3 ПРАВИЛА ПО БЕЗОПАСНОЙ РАБОТЕ**

Во избежание поражения электрическим током или возможного повреждения прибора или тестируемого оборудования соблюдайте следующие правила:

- Перед использованием осмотрите корпус прибора. Не используйте прибор, если на его корпусе имеются серьезные повреждения и/или отсутствуют детали.
- Работая со щупами, держитесь пальцами за корпус щупа за защитными ограничителями
- Не подавайте на вход между гнездами или между землей и любым из гнезд напряжение, превышающее максимально допустимое.
- При измерениях соблюдайте правильность подключения щупов, режимы измерения.
- Перед проверкой исправности компонентов на тестируемых платах отключите от них электропитание и разрядите все высоковольтные конденсаторы.
- Во избежание некорректной работы прибора не ремонтируйте его самостоятельно, обратитесь к поставщику.
- Не вносите изменения в схему прибора, чтобы избежать его поломки или опасности для пользователя.
- Для очистки корпуса прибора следует использовать только мягкую ткань и неагрессивные моющие средства. Во избежание коррозии, повреждения прибора и несчастных случаев недопустимо использовать для очистки растворители и абразивные вещества.
- Выключайте прибор, если он не используется.
- Не используйте и не храните прибор в условиях высокой температуры, влажности, в присутствии взрывчатых веществ или сильных магнитных полей. Работоспособность прибора может быть нарушена при попадании на него влаги.
- Прибор предназначен для использования в помещении.

# <span id="page-5-0"></span>**4 ПОДКЛЮЧЕНИЕ EyePoint u21 К ПК**

Установочные фалы, упоминаемые в настоящей инструкции, можно найти на flash-накопителе, входящем в комплект поставки EyePoint u21.

1. Скопируйте на свой ПК папку eplab.

2. Распакуйте содержимое архива EPLab, из комплекта ПО, поставляемого вместе с оборудованием.

3. Установите Microsoft Visual C++ 2013 Redistributable (потребуются права администратора). Установочный файл можно найти в папке "supporting\_software".

4. Подключите EyePoint u21 к ПК при помощи USB кабеля.

5. После подключения устройства запустится автоматический поиск драйверов, который, завершится неудачей. Для установки драйверов найдите в "Диспетчере устройств" раздел "Другие устройства", в нем должно быть одно устройство EyePoint Signature Analyser (рисунок 1).

**4** - **C** Other devices<br>**A** - C University EyePoint Signature Analyzer

Рисунок 1. Отображение устройств в диспетчере устройств

6. Откройте контекстное меню, кликнув правой кнопкой мыши по одному из этих устройств, и выберите пункт "Обновить драйвер". Выполните поиск драйверов на этом компьютере, указав путь к папке с установочными файлами EPLab, и нажмите далее. Установите драйвер, не смотря на предупреждение системы безопасности.

7. После установки драйвера в разделе устройств "Порты (COM и LPT)" должно появиться устройство EyePoint Signature Analyser (рисунок 2), номер COM порта может отличаться.

▲ 零 Ports (COM & LPT)

Communications Port (COM1)

EyePoint Signature Analyzer (COM4)

Рисунок 2. Отображение устройств после установки драйвера

## **Работа EyePoint u21 с графическим ПО EPLab описана в "Руководство пользователя EPLab"**

# **5 ТЕХНИЧЕСКОЕ ОБСЛУЖИВАНИЕ**

В данном разделе описываются основные процедуры технического обслуживания.

### **Предупреждение**

Не пытайтесь самостоятельно проводить ремонт прибора, если Вы не являетесь квалифицированным уполномоченным специалистом, имеющим всю необходимую информацию и средства.

Для предотвращения повреждения прибора избегайте попадания влаги или других проводящих веществ внутрь прибора.

## **Общие положения**

- Периодически протирайте корпус прибора тканью, увлажненной мягкими моющими веществами. Не используйте растворители или абразивы.
- Прочищайте разъемы прибора ватными палочками с мягким моющим средством, т.к. загрязненные разъемы могут повлиять на точность измерений.
- Не храните прибор в местах с повышенной влажностью, высокой температурой, в присутствии горючих или взрывчатых веществ и сильных магнитных полей.

Данное руководство по эксплуатации может быть изменено производителем без дополнительного уведомления.

Общество с ограниченной ответственностью "Центр инженерной физики при МГУ имени М.В. Ломоносова"

Телефон: +7 (499) 343-5624

e-mail: info@physlab.ru

Техподдержка: eyepoint@physlab.ru